# **SQL Server Performance** Tuning

Steve Stedman – Programmer and Database Consultant

Email: Steve@SteveStedman.com

#### Overview

- ▶ General Scaling Options
- General Performance Tuning
- **Indexes**
- ▶ Query Tuning
- ▶ Procedure Cache Tuning
- ▶ Understanding Table Sizes
- ▶ All referenced queries and stored procedures are available at http://SteveStedman.com/sql

#### **Scaling SQL Server with Bigger Hardware**

- ▶ Purchase a larger server, and replace the existing system.
- Works well with smaller systems.
- ▶ Cost prohibitive for larger systems.
- ▶ Can be a temporary solution.

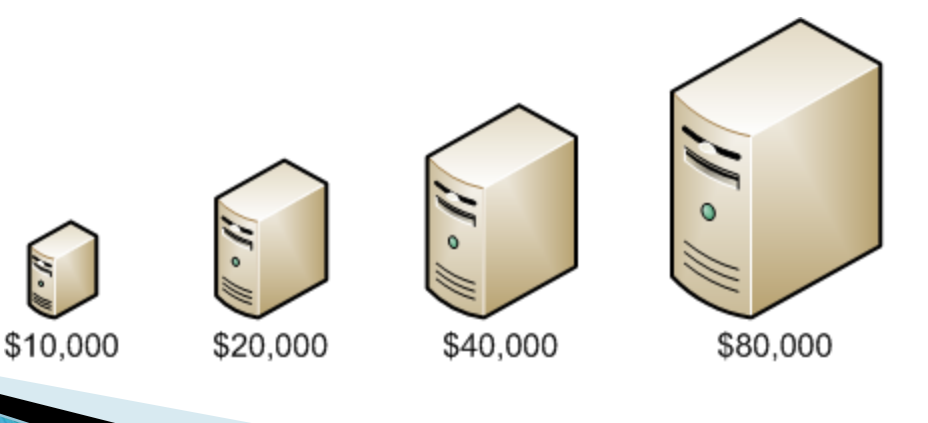

#### **Scaling SQL Server with More Hardware**

- ▶ Purchase more hardware and split or partition the database.
- ▶ Partitioning can be either vertical or horizontal.
	- Vertical: Split the databases based on a specific demographic such as time zone or zip code.
	- Horizontal: Split components out of one database into another.

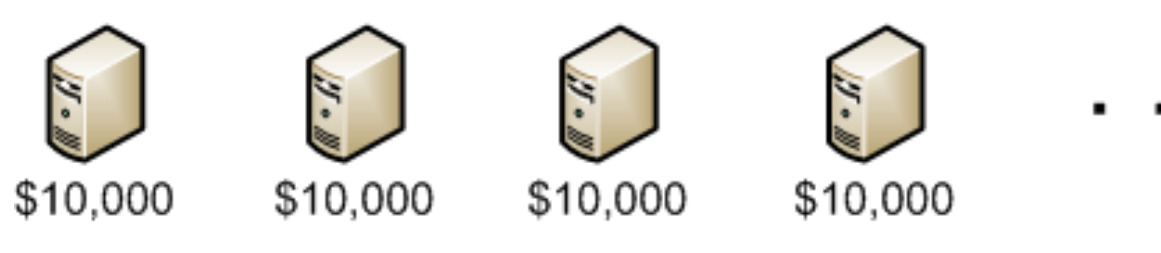

#### **Scaling SQL Server without adding** hardware.

- Adjusting and rewriting queries.
- Adding indexes.
- **Removing indexes.**
- Re-architecting the database schema.
- Moving things that shouldn"t be in the database.
- ▶ Eliminating redundant work on the database.
- ▶ Caching of data.
- Other performance tuning techniques.

## **Which Scaling Option is Best?**

- ▶ Bigger hardware?
- More hardware?
- ▶ Tuning without adding more hardware?

- ▶ There is a time and a place for each of these depending on your specific environment.
- ▶ This presentation covers tuning without adding more hardware.

#### Why is Performance Tuning Necessary?

- Allowing your system to scale.
	- Adding more customers.
	- Adding more features.
- Improve overall system performance.
- Save money by not wasting resources.
	- The database is typically one of the most expensive resources in a datacenter. Make the most of it.

#### Indexes

- Non-Clustered Indexes
	- Traditional Indexing contains pointers to the data.
- Clustered Indexes
	- Reorganizes the actual data on disk.
- Covered Indexes
	- Returns query results without accessing the base table.
	- Can lead to major performance increases.
	- Applies to Non-Clustered Indexes.

## Non-Clustered Indexes

- Contain only the data specified in the index.
- ▶ Do not change the base layout of the tables.
- Use pointers to get to the data.
- ▶ Can be created on most data types including char(), varchar(), and uniqueidentifiers.
- ▶ Only one non-clustered index can be used per table reference in a query.
- ▶ Can improve performance with multiple columns.

## **Clustered Indexes**

- Causes base table structure to change.
- ▶ Only one clustered index per table.
- Should never contain char(), varchar(), varbinary(), uniqueidentifiers, or other large or widely distributed identifiers.
- Can significantly increase the size of a table and the database.
- Can increase performance.

#### **Database Space Used by Indexes**

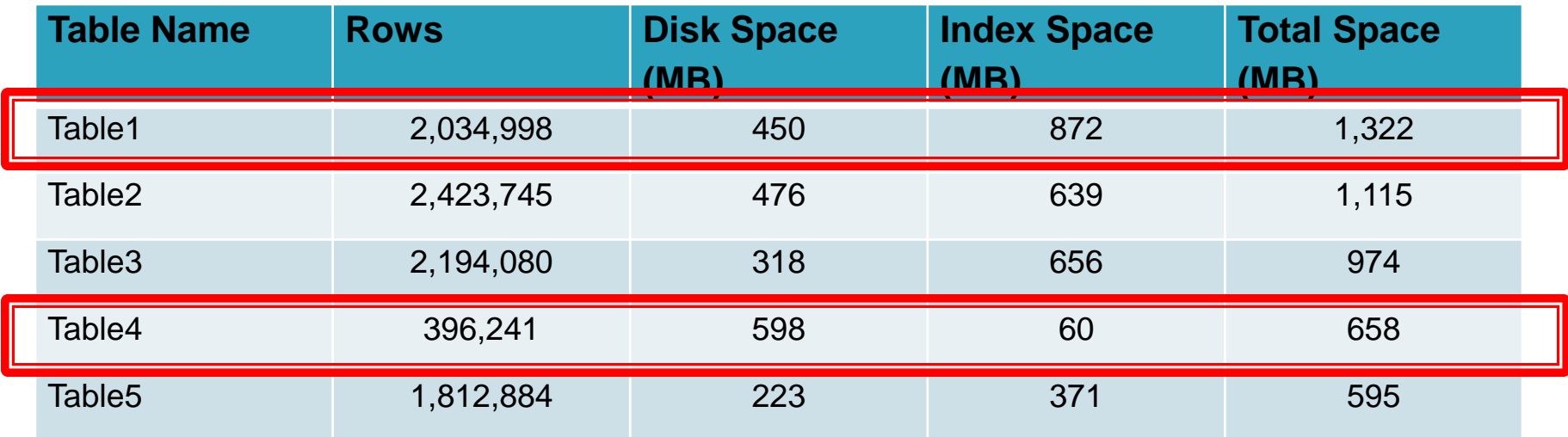

Use the DiskUsageByTable stored procedure to access these numbers.

## **Index Usage**

#### ▶ Find out which indexes are being used and which are not.

SELECT o.name AS object\_name, i.name AS index\_name,

i.type\_desc, u.user\_seeks, u.user\_scans,

u.user\_lookups, u.user\_updates

FROM sys.indexes i

```
 JOIN sys.objects o ON i.object_id = o.object_id
```
LEFT JOIN sys.dm\_db\_index\_usage\_stats u ON i.object\_id = u.object\_id

AND i.index  $id = u$ .index  $id$ 

AND u.database  $id = DB$  ID()

WHERE o.type  $\langle \rangle$  'S' -- No system tables!

- ORDER BY (ISNULL(u.user\_seeks,  $0$ ) + ISNULL(u.user\_scans,  $0$ ) + ISNULL(u.user\_lookups, 0) + ISNULL(u.user\_updates, 0)), o.name, i.name
- If indexes are not being used, find out why, and if they are really needed. If they are not needed, then remove them.

## **Index Usage Terminology**

- An Index Scan accesses all the rows in the index.
- An Index Seek uses selective rows in the index.
- **The Seek is much quicker than the scan.**

## **Query Tuning**

- ▶ Avoid SELECT \* FROM ... instead select specific column names. Just ask for the columns you are looking for.
- ▶ Using LIKE clause
	- WHERE \_\_\_\_ LIKE "ste%" uses indexes.
	- WHERE \_\_\_\_ LIKE "%son" cannot use an index.

#### **Functions and Calculations in the WHERE Clause**

- $\triangleright$  WHERE age + 5  $>$  65
	- Instead use WHERE age > 65 5
- WHERE ISNULL(order\_date, 'Jan  $01,2003$ ')  $>$ "Jan 01, 2002 12:00:00 AM"
	- Instead use WHERE ord\_date IS NOT NULL AND ord\_date > "Jan 01, 2002 12:00:00 AM"

## Understand the Execution Plan

- ▶ When running queries through the SQL Server Management Studio, turn on "Include Actual Execution Plan" from the Query Menu.
- ▶ SQL Server 2008 will give recommendations on missing indexes.

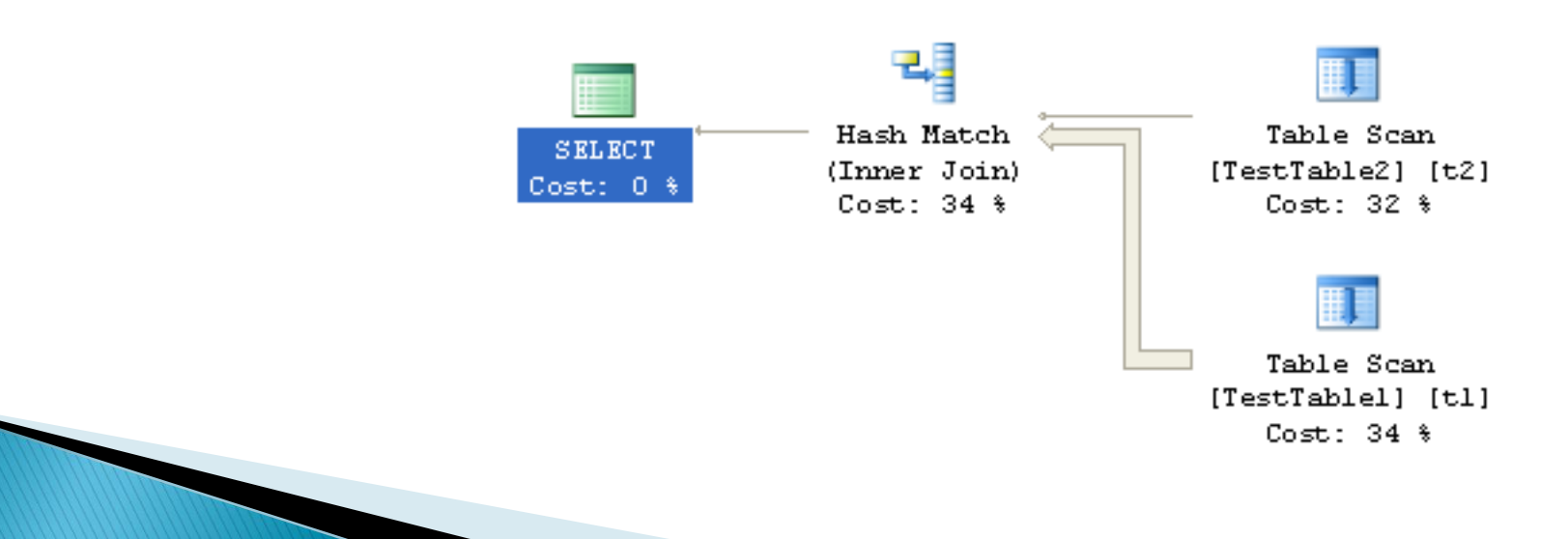

#### **Procedure Cache**

- ▶ The procedure cache caches more than just procedures, it also caches parsed queries.
- ▶ Performance tuning the Procedure Cache reduces waste on the SQL Server.
- ▶ You don't have control over the size of the procedure cache, but you do have control over how it is used.
- ▶ Reuse in the procedure cache allows queries and procedures to run faster.
- ▶ Tuning is accomplished by a number of methods:
	- Using Parameterized Queries.
	- Removing temp tables from Procedures.
	- Implementing database Coding Standards

#### **Finding the Contents of the Procedure Cache**

▶ You can examine the queries in the procedure cache with the following query.

SELECT qs.execution\_count, st.text, total\_elapsed\_time FROM sys.dm\_exec\_query\_stats AS qs CROSS APPLY sys.dm\_exec\_sql\_text(qs.sql\_handle) AS st WHERE st.encrypted  $= 0$ ORDER BY st.text

 Scroll through results and find similar queries taking up space in the procedure cache.

## **Parameterization of Queries**

- ▶ Allows for already parsed queries to be re-used. ▶ Replace hard coded values with parameters.
- SQLCommand cmd = new SqlCommand("SELECT column1 from table\_name where column2 = "Customer Name"", conn);  $reader = cmd.ExecuteReader()$ ;
- $\triangleright$  Replace with

SQLCommand cmd = new SqlCommand("SELECT column1 from table\_name where column2 =  $@PARAM1"$ , conn); SqlParameter param  $=$  new SqlParameter(); param.ParameterName = "@PARAM1"; param.Value = "Customer Name"; cmd.Parameters.Add(param);  $reader = cmd.ExecuteReader()$ ;

#### **Eliminating One Time Use Queries**

- A One Time Use Query is a query that is compiled in procedure cache run once and never used again.
- If a query takes up 5mb of memory just for the parsing, this can add up quickly if there are dozens or hundreds of instances in memory.
- ▶ These can be reduced with parameterization.
- ▶ Use the stored proc FindOneTimeUseQueries

## **Understanding Table Sizes**

 $\rightarrow$  The table size is determined by the following:

- Data in the table.
- Clustered indexes on the table.
- Non-Clustered indexes on the table.
- ▶ DiskUsageByTable stored procedure
- ▶ Don't let one table take over your whole database.
- ▶ Focus on the problems.

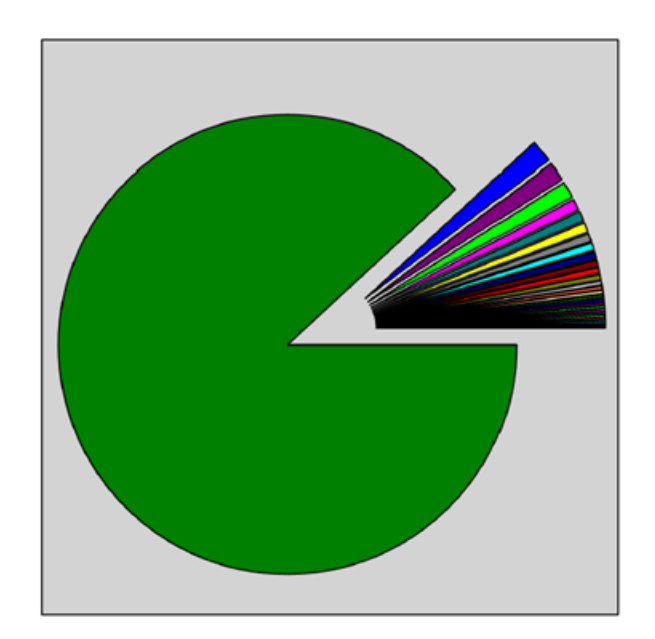

## **Server Best Practices**

- **Turn off any unneeded services.** 
	- FTP
	- Webserver
	- Others…
- ▶ "Maximize Throughput for network Applications".
- ▶ Turn off any screensavers.

## Summary

- ▶ There are many ways to performance tune your SQL Server. You can use any or all of the methods outlined in this presentation.
- Determine which method is best for your needs:
	- Tuning Queries
	- Tuning Indexes
	- Tuning the Procedure Cache
	- Analyzing Table and Index Sizes
	- Adding Hardware

## **Further Information**

- Visit my website:
	- Download this presentation, stored procedures and queries:
	- http://SteveStedman.com
- ▶ Contact Me:
	- [Steve@SteveStedman.com](mailto:Steve@SteveStedman.com)

#### Questions and Answers